### **RACF and z/OS UNIX File System Security**

**Vanguard Enterprise Security Expo 2005 Session G6**

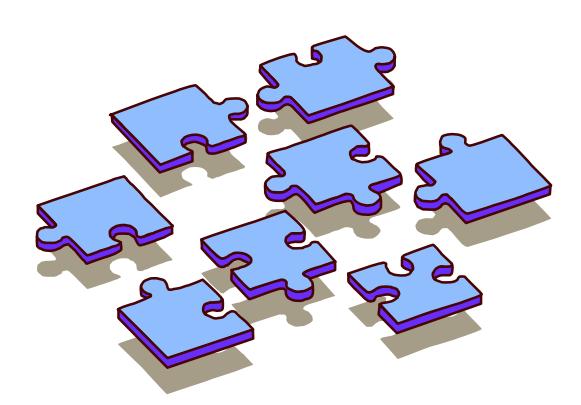

Bruce R. Wells RACF Development, IBM 845-435-7498 brwells@us.ibm.com

### **Disclaimer**

**The information contained in this document is distributed on as "as is" basis, without any warranty either express or implied. The customer is responsible for use of this information and/or implementation of any techniques mentioned. IBM has reviewed the information for accuracy, but there is no guarantee that <sup>a</sup> customer using the information or techniques will obtain the same or similar results in its own operational environment.**

**In this document, any references made to an IBM licensed program are not intended to state or imply that only IBM's licensed program may be used. Functionally equivalent programs that do not infringe IBM's intellectual property rights may be used instead. Any performance data contained in this document was determined in <sup>a</sup> controlled environment and therefore, the results which may be obtained in other operating environments may vary significantly. Users of this document should verify the applicable data for their specific environment.**

**It is possible that this material may contain references to, or information about, IBM products (machines and programs), programming, or services that are not announced in your country. Such references or information must not be construed to mean that IBM intends to announce such IBM Products, programming or services in your country.**

IBM retains the title to the copyright in this paper as well as title to the copyright in all **underlying works. IBM retains the right to make derivative works and to republish and distribute this paper to whomever it chooses.**

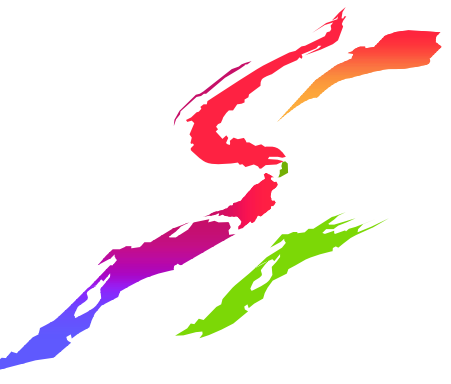

### **Trademarks**

- **The following are trademarks or registered trademarks of the International Business Machines Corporation:**
	- $\blacksquare$ RACF
	- ■z/OS
- **UNIX is <sup>a</sup> registered trademark in the United States and other countries licensed exclusively through The Open Group.**

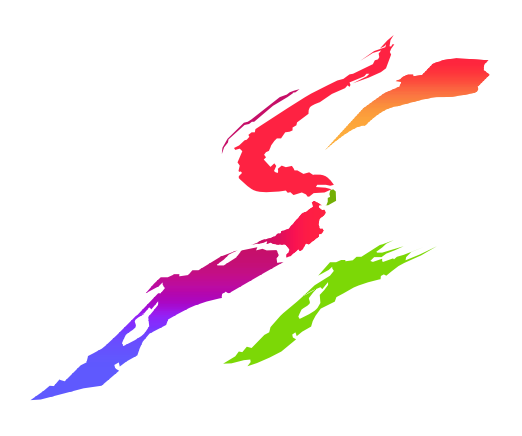

## **Agenda**

- **.UNIX file systems and MVS datasets**
- •File ownership
- File permissions
- **Access Control Lists**
- **.umask and default file permissions**
- •Multilevel security
- •Executable programs
- •Auditing/Reporting

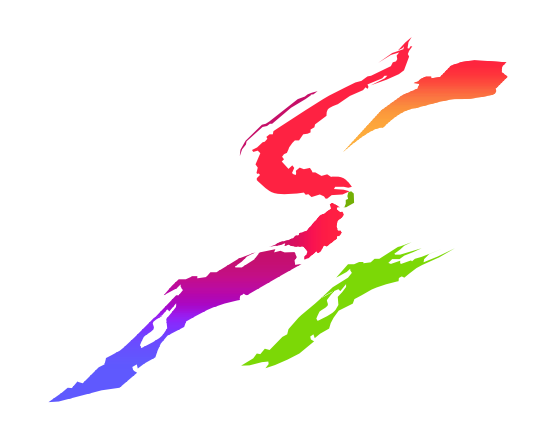

# **Terminology**

- **.POSIX Portable Operating System** Interface
- •FSP File Security Packet
- ·process UNIX 'address space'
- **.USP User Security Packet**
- **ACL Access Control List**
- SAF System Authorization Facility
- •APF Authorized Program Facility

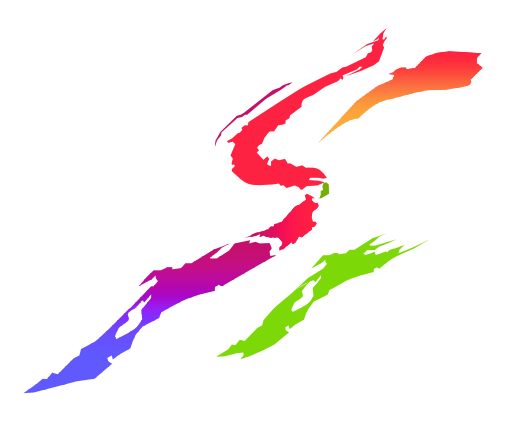

## **UNIX identity**

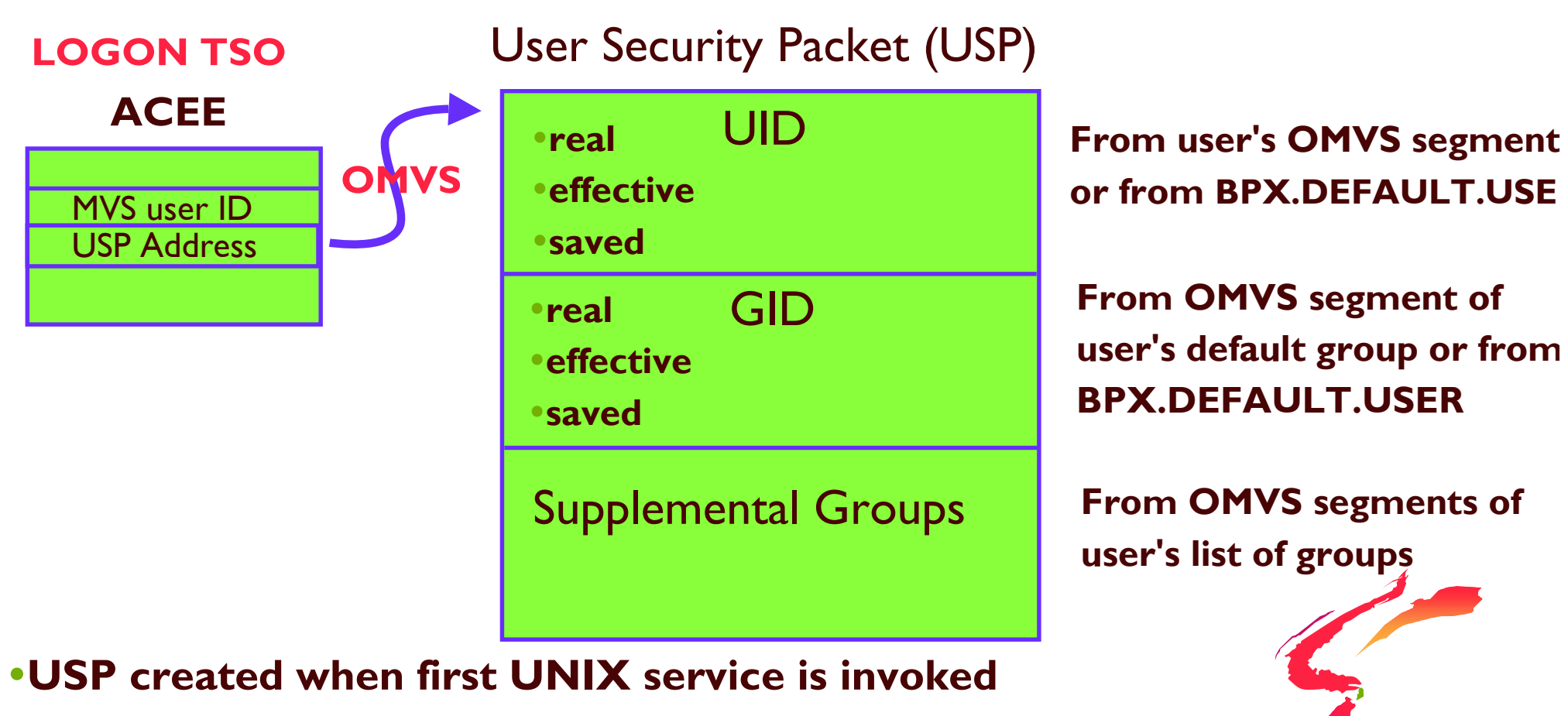

**•use the id command to show user's UNIX identity** 

# id pierce

uid=34(PIERCE) gid=521(HOOPS) groups=4(KANSAS),16(CELTICS)

## **UNIX identity**

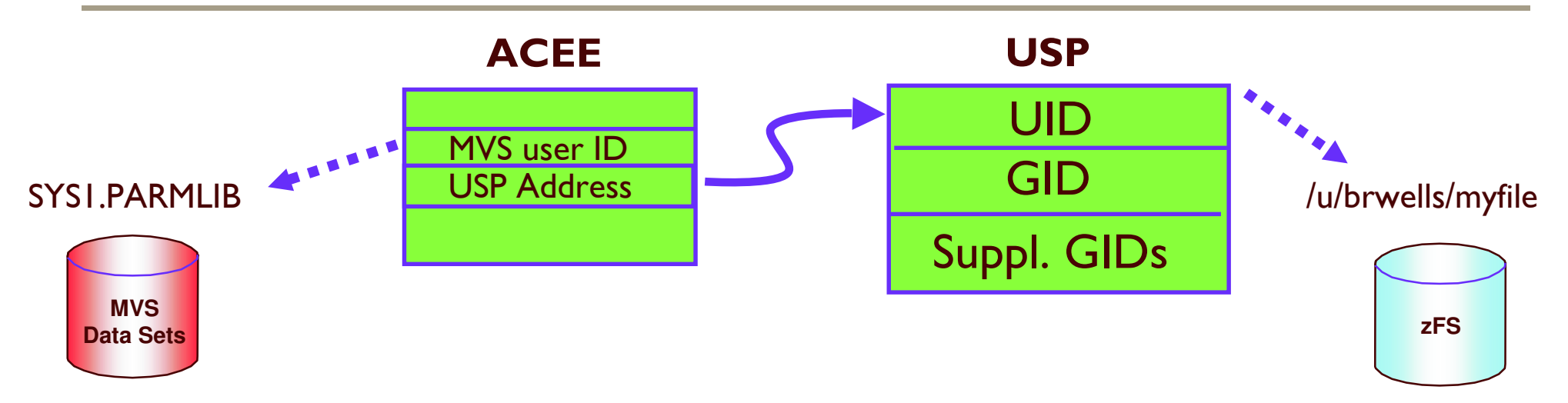

- When accessing MVS data sets and other RACF-protected resources:
	- -8-character MVS user ID (and group names) is checked against RACF profile
- When accessing UNIX files and directories:

-Numeric UID and GIDs are checked against file owner and permissions

### **Types of file systems**

- **.HFS Hierarchical file system**
- .zFS z-series file system
- •TFS temporary (or toy) file system
- •DFS distributed file system
- •NFS network file system

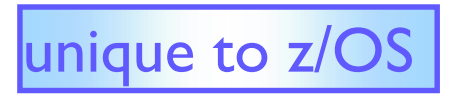

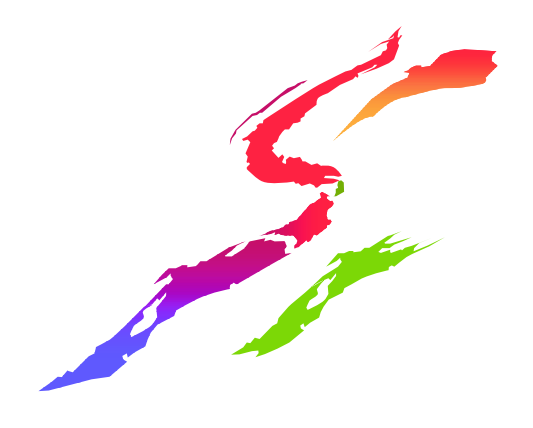

## **File Systems are contained in MVS Data Sets**

- •Created using ALLOCATE (ISPF 3.2)
- •Protected from MVS access methods by
	- **Naming convention**
	- **-RACF** profiles (e.g. OMVS.HFS.\*)
- .Only UNIX processes can access the files and directories contained within the data sets

**OMVS.HFS.BRUCE OMVS.HFS.CHARLEY OMVS.HFS.DAN OMVS.HFS.GARY** 

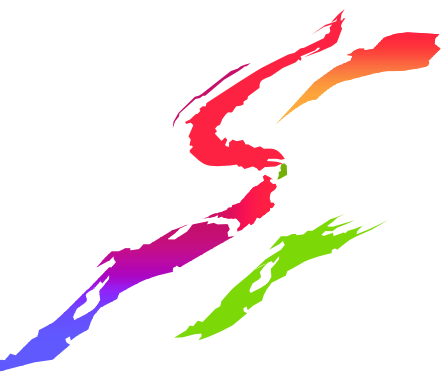

### **Data Sets are MOUNTed into a** hierarchical structure

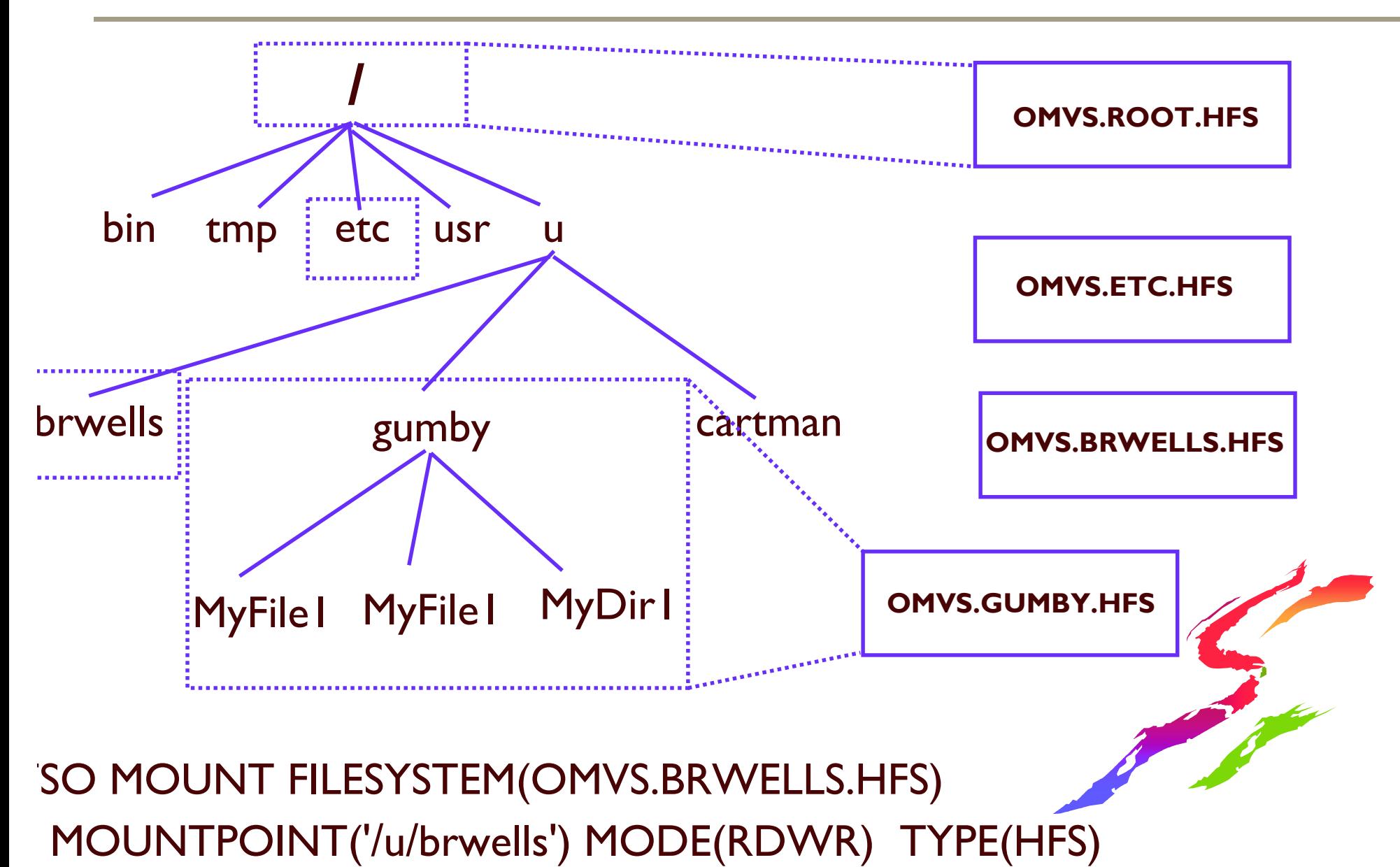

## **MOUNT Options**

### •MODE(RDRW READ)

•Can mount a file system read-only to prevent it from being modified

### **NOSETUID**

"Specifies that the set-uid, set-gid, APF, and program-control bits are not honored

### **.NOSECURITY**

- Specifies that no security checks are to be performed
- "Can still audit successful accesses
- **Superset of the NOSETUID option**

### The ISPF Shell ... A Panel Interface

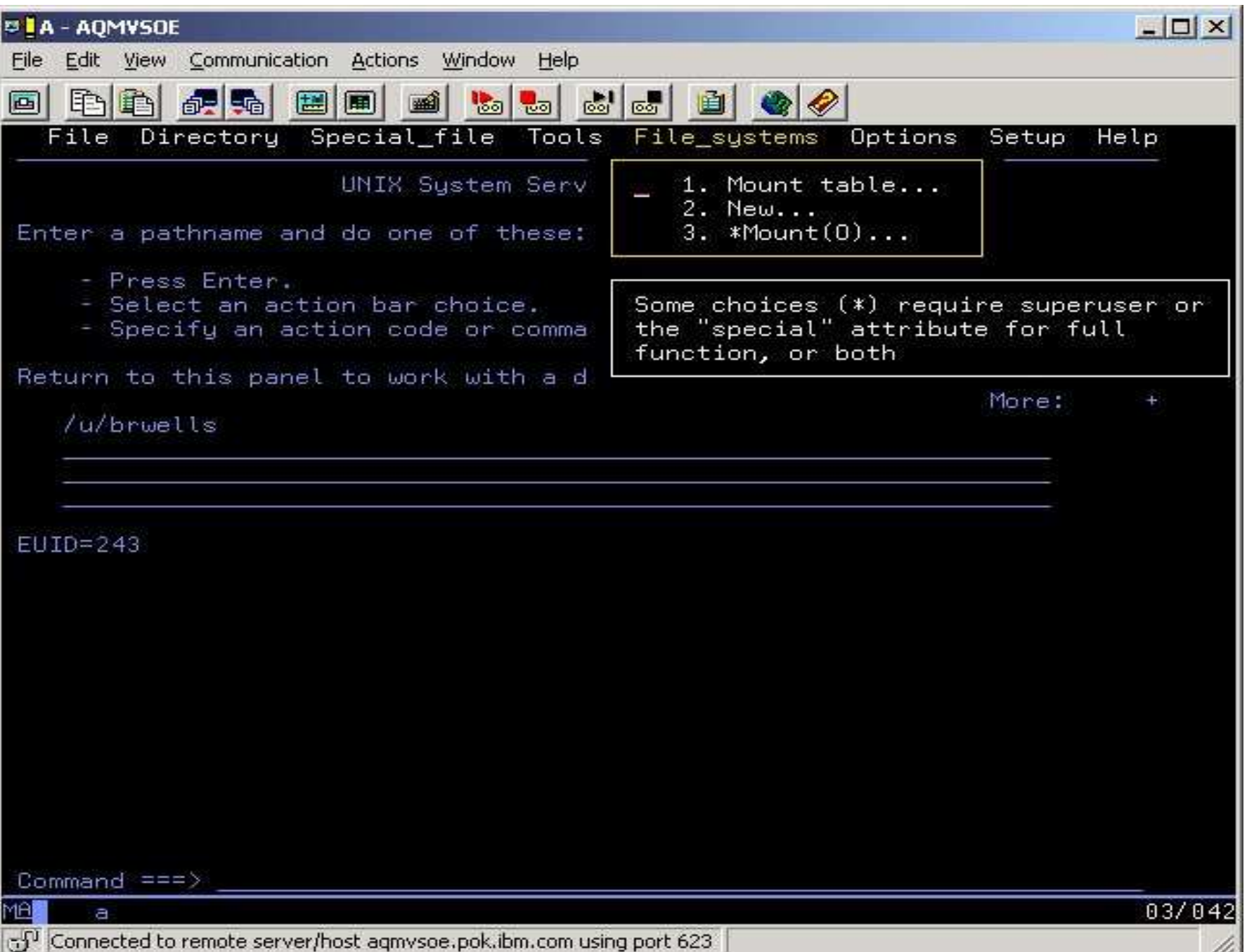

## **UNIX File Security**

- UNIX invokes RACF through SAF services
- No profiles in RACF database
- Access control by permission bits and access control lists (ACLs)
	- -read, write, execute permissions (non-hierarchical)
	- -POSIX-compliant 'owner', 'group', 'other' classes
	- -ACL entries for individual users and groups
- . File security info stored with file in file system -owning UID and GID
	- -permission bits and ACLs
	- -audit settings
	- $v$ tonded attributes ( $ADE$  program-controlled, etc)

## **UNIX File Security Packet (FSP)** FSP contents

#### initialized to ...

changed by ...

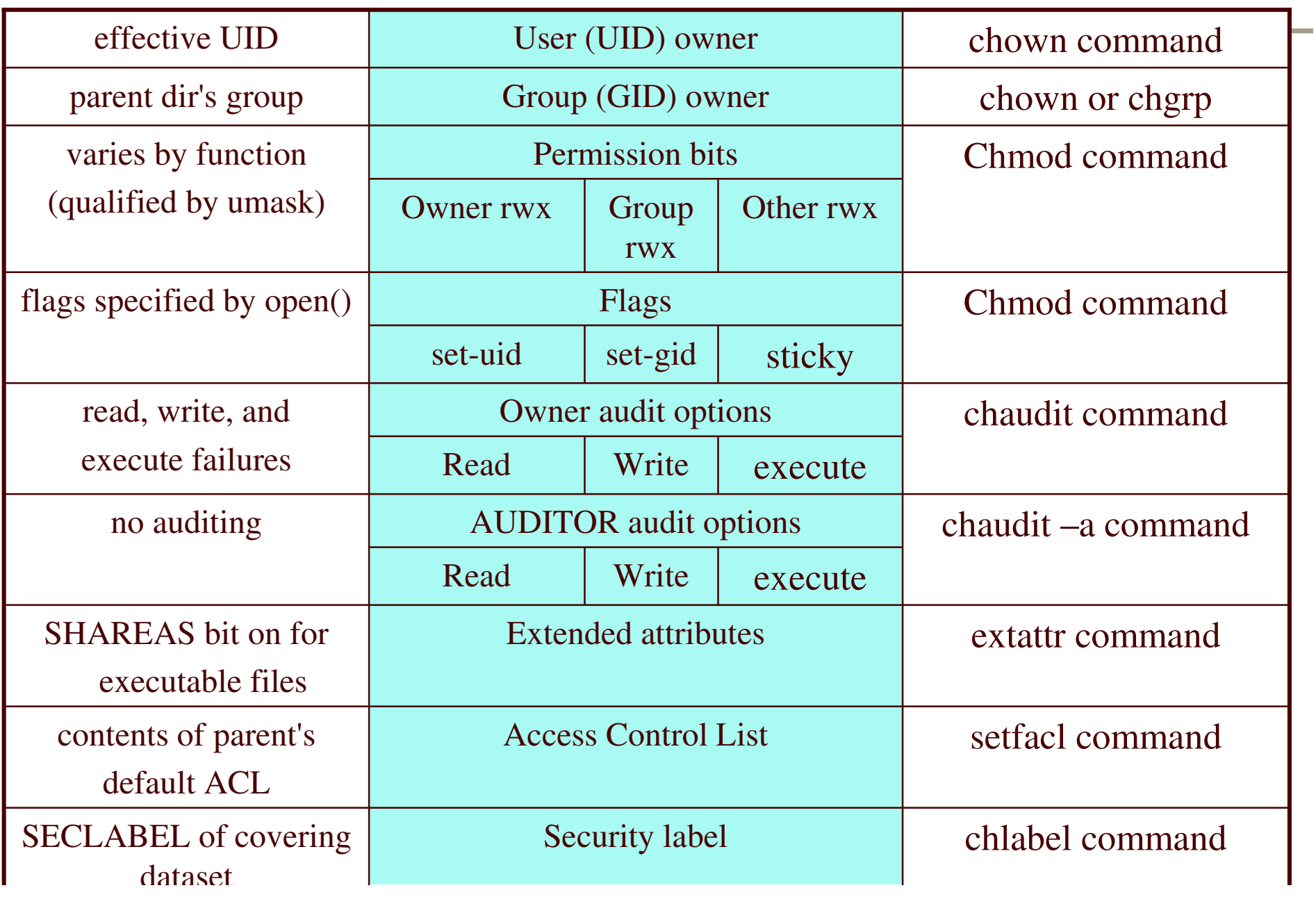

## UNIX File Security Packet (FSP) ... who can change what?

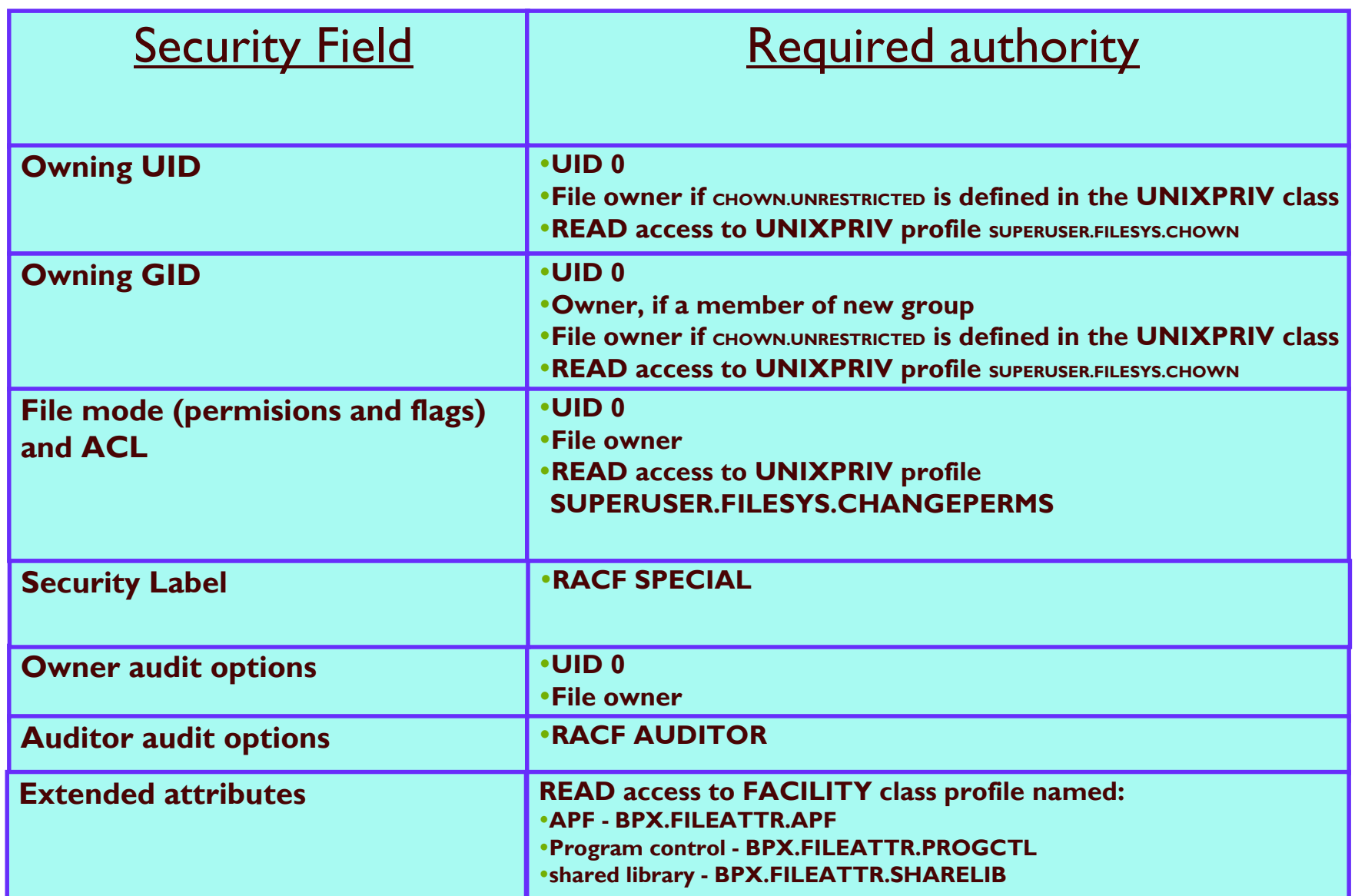

### **Output of Is (list files) Command**

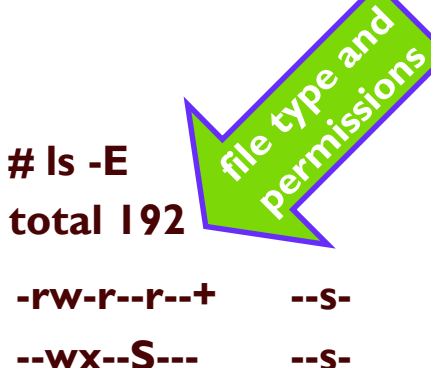

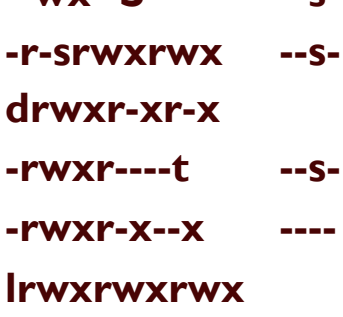

----

 $--$ S-

**STROOM** 

-rwxr-x--x

 $-**rw Y** - **Y** - -**Y**$ 

 $-**rw**-**r**-**r**-**r**$ 

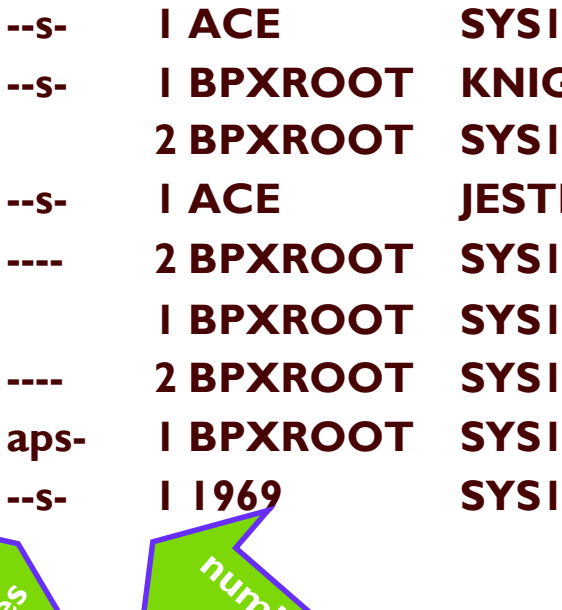

**I BPXROOT** 

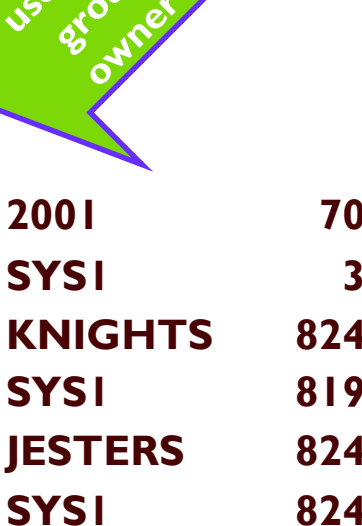

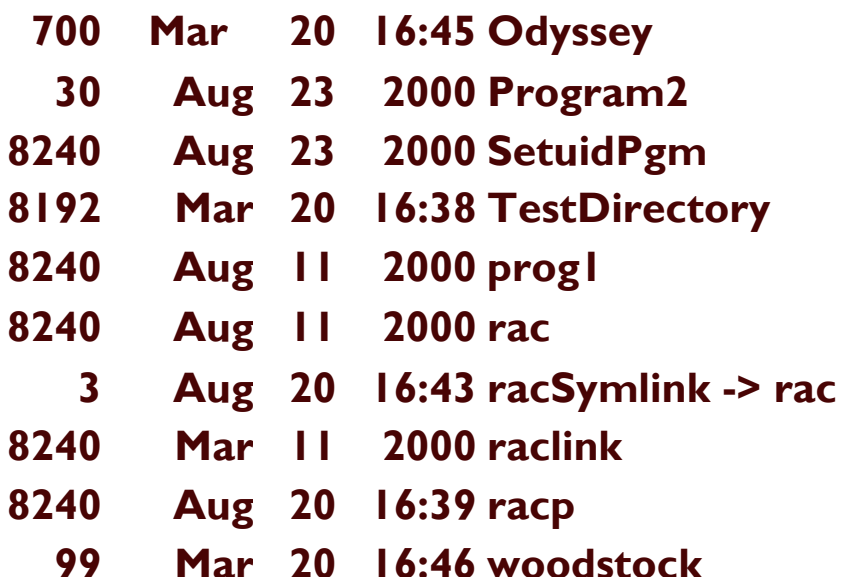

**NEW YORK** 

## Using the UNIX 'find' command

- •find can search for files using all sorts of criteria
	- ■file type
	- **Luser and group ownership**
	- **"presence of ACLs**
	- **"presence of specific ACL entries**
	- **-file permissions (including set-uid/set-gid bits)**
	- **Laudit settings**
- ·use find and shell command substitution
	- setfacl -m g:racftest:rwx \$(find /u/bruce -acl\_group racfdev)
- •See UNIX Command Reference

## chown Command - Change File Owner

- •Change owning user and group of a file
	- "chown flem:snopes /u/varner/store
- •Change owner of all files in a directory
	- $\blacksquare$ chown lou /prog/ibm/\*
- •Change owner of all files in a directory, and its subdirectories
	- "chown -R uxadmin /u/deluser
- •Change owner of all of lou's files to sam chown sam  $$$ (find /u -user lou)
- •Change owner of all orphaned files to BYE
	- chown bye \$(find /u -nouser)
- •Change owning group of a file
	- **-chgrp \\$testgrp myfile**

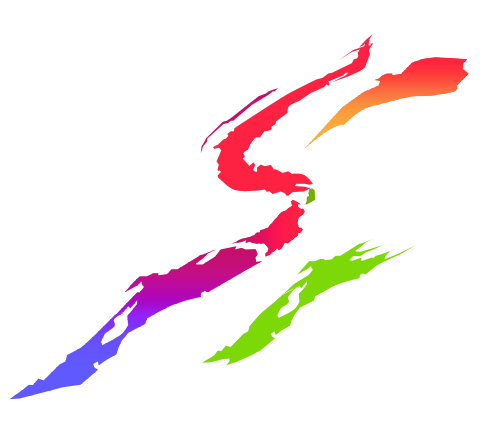

#### **Access Checki** <u>ng</u> g Architecture

#### UNIX program

fopen("/u/brwells/myfile","rw")

- **1) open "/" directory for search (execute) access**
- **2) open "u" directory for search (execute) access**
- **3) open "brwells" directory for search (execute) access**
- **4) open "myfile" file for read and write access**

C RunTime Library

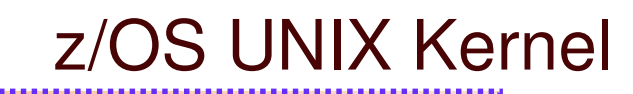

Logical File System

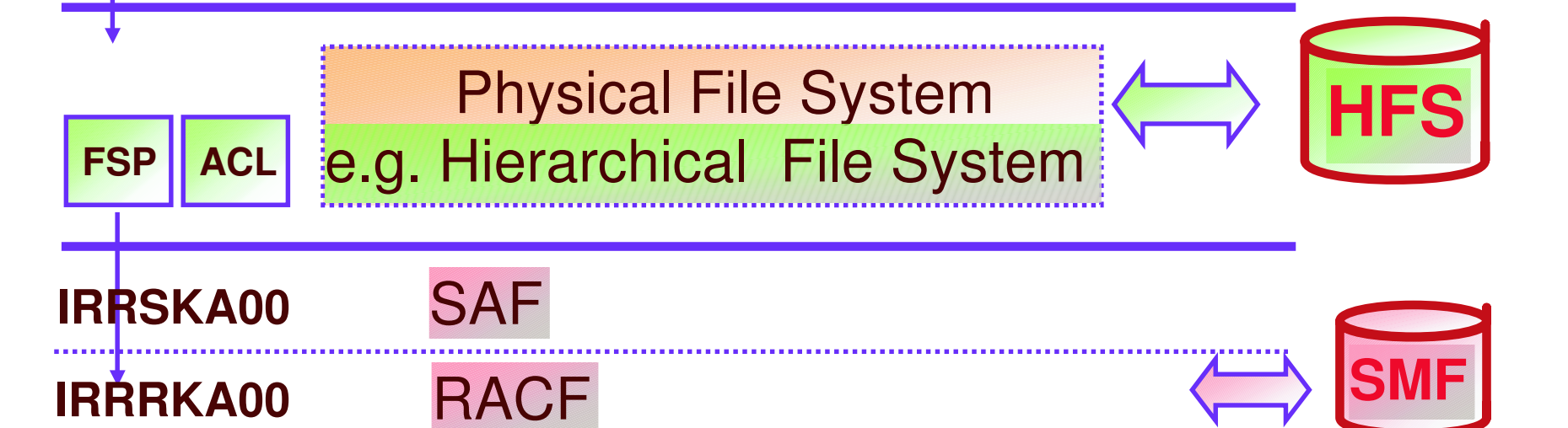

## **File Access Control with Permission Bits**

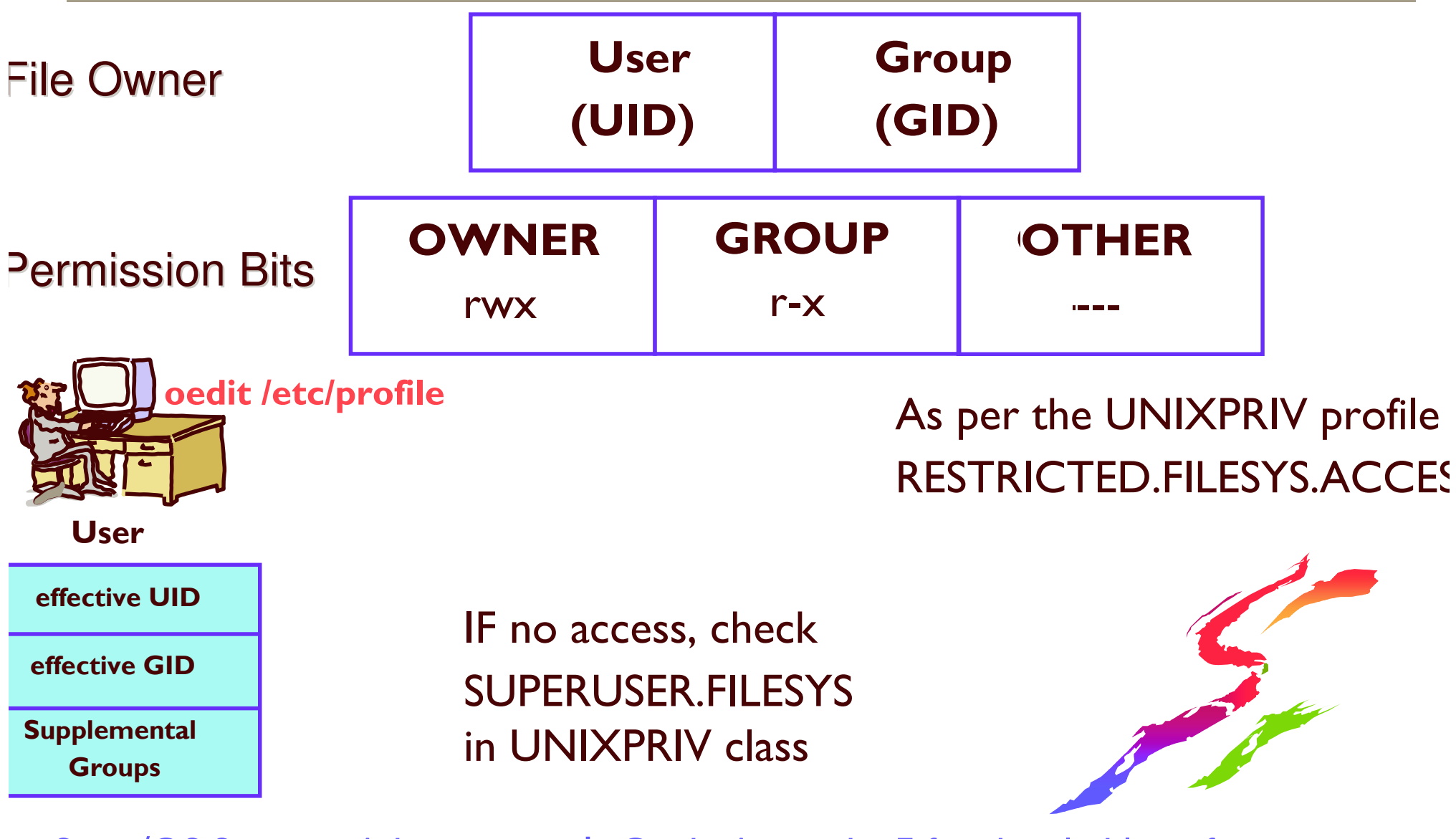

See z/OS Security Administrator's Guide Appendix F for detailed list of steps

# **Making the RESTRICTED attribute** applicable to UNIX files

- **.UNIX 'OTHER' bits analogous to RACF** profile UACC
	- **-but RESTRICTED attribute does not apply by default**
- •Define RESTRICTED.FILESYS.ACCESS in the UNIXPRIV class with UACC(NONE)
	- **-RESTRICTED applies to 'OTHER' bits system-wide**
- •For exceptions, permit RESTRICTED user with READ access
	- This does not grant access to the file (that's what an ACL is for), it just allows the 'OTHER' bits to be checked

### **UNIX File Access Algorithm**

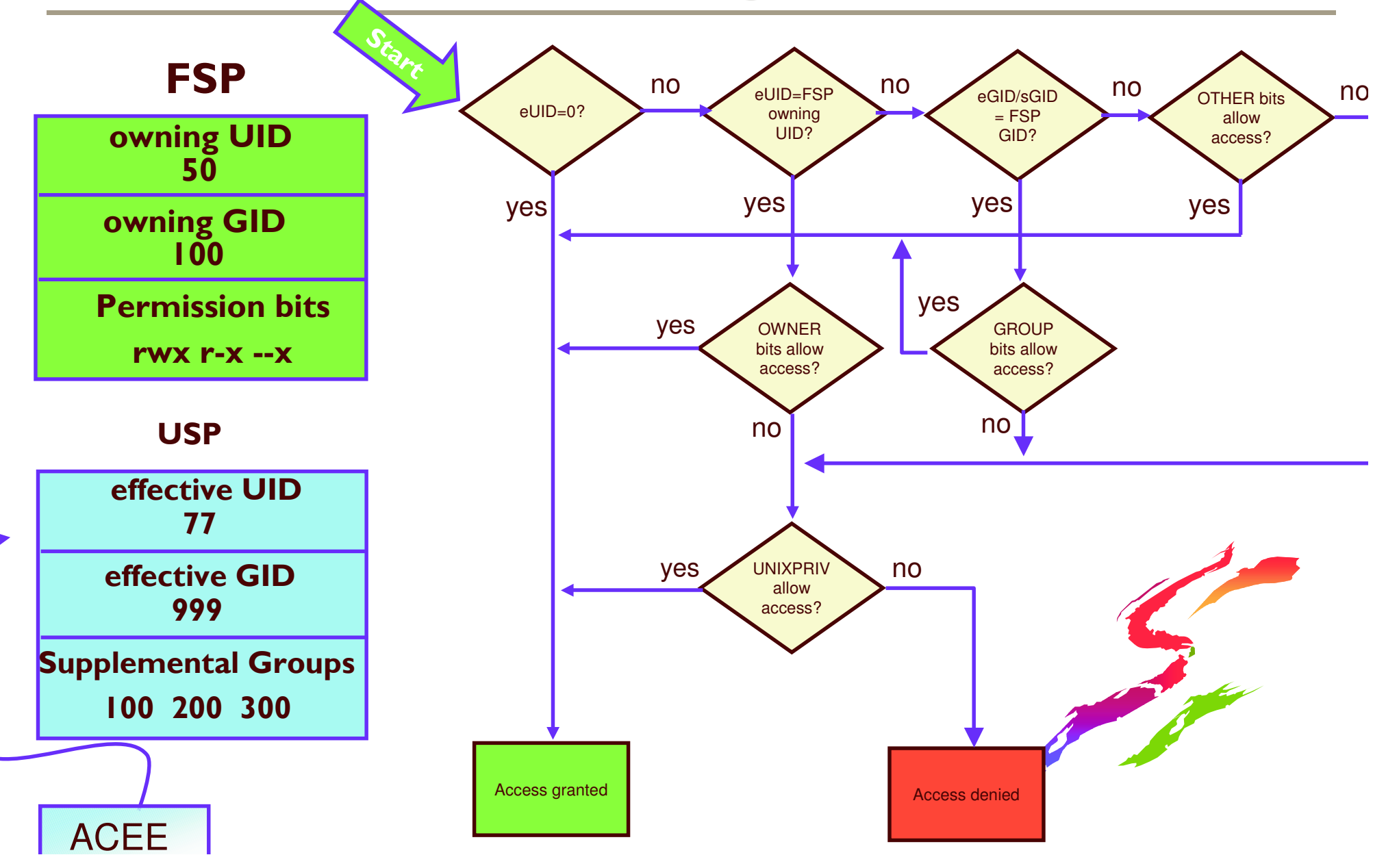

### **Anatomy of a Violation**

ICH408I USER(REDTAIL) GROUP(RAPTORS) NAME(PALE MALE) /u/bruce/work/projectX/secret/documents/Forecast CL(DIRSRCH) FID(01C7D5D9D3F1F2001E04000004530000) **INSUFFICIENT AUTHORITY TO OPEN ACCESS INTENT(--X) ACCESS ALLOWED(OTHER)**  $---)$ EFFECTIVE UID(0000000295) EFFECTIVE GID(0000000521)

.REDTAIL tried to OPEN this file, but was denied. Why?

- . If the class were FSOBJ, we would know that REDTAIL did not have permission to the file named 'Forecast' (same would be true if class were DIRACC)
- .But, the class is DIRSRCH, which indicates that REDTAIL did not have search (execute) access to some directory component of the path name
- •We must list each directory until we see some OTHER bits which are restricting access (this could be an iterative process). This part of the message might also have identified the OWNER or GROUP bits, or a USER or GROUP ACL entry
	- "getfacl -e redtail /u/... will narrow down the output to applicable entries (i.e. any user ACL entry for REDTAIL, and any group ACL entry for any of REDTAIL's groups)

## chmod Command - Change File **Mode (permissions)**

• change permissions of a file

- $\blacksquare$ chmod u=rwx,g=rwx,o=rx a-file
- change permissions of a file with octal notation
	- **Echmod 775** a-file

•Set all read bits on for all files in a directory and its subdirectories using relative perms

**"chmod -R a+r MyDirectory** 

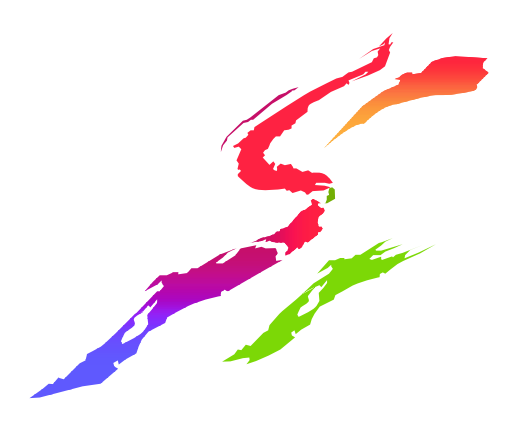

### **Access Control Lists (ACLs)**

- Each entry specifies a user (UID) or group (GID) and its allowable permissions
- •Can contain a maximum of 1024 entries
- •Support inheritance
- •Deleted automatically with file

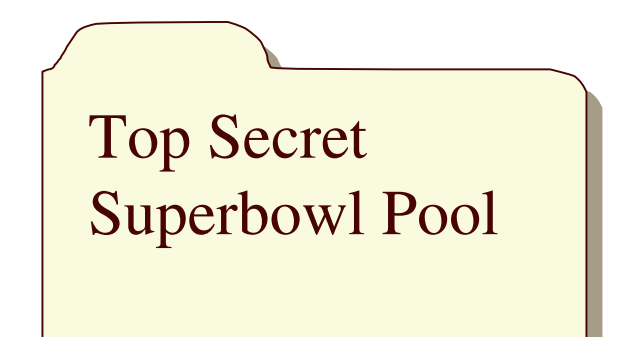

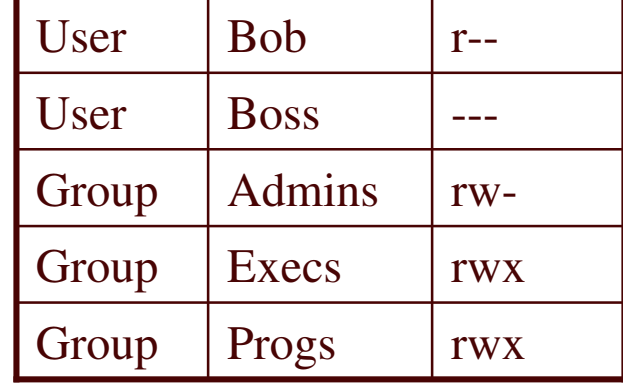

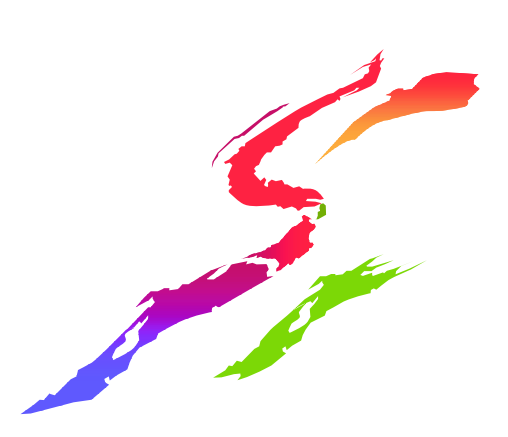

# Access Control Lists (ACLs)...

- Displayed with UNIX getfacl command
- Created, modified, and deleted with UNIX setfacl command
	- Must be file owner, UID(0), or have READ access to UNIXPRIV resource SUPERUSER.FILESYS.CHANGEPERMS
- Enabled with SETROPTS CLASSACT(FSSEC) - Can be created prior to activation
- Contained within the file system - Not in RACF profiles

### getfacl and setfacl commands

- •Can also be used to display/modify the **POSIX** permission bits
	- **-allows use of a single interface** 
		- chmod only necessary to set sticky, setuid, and set-gid bits
- •ACL can be set from contents of a file
	- "thus, output of getfacl can be piped into setfacl via stdin
	- **Reduces typing**
	- **Allows use of "named ACLs"**

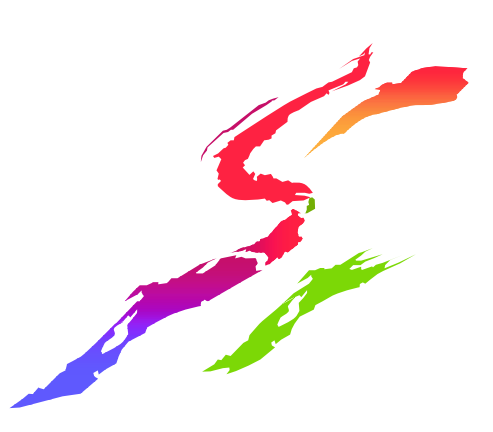

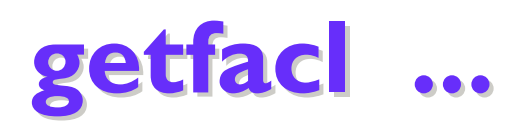

### ·getfacl Myfile

**Displays file name, user owner, and group owner** 

- "Displays base POSIX permissions in "acl format"
- **These can be suppressed**

#file: MyFile **#owner: BPXROOT #group: SYS1 user::rw**group::r-other::r--

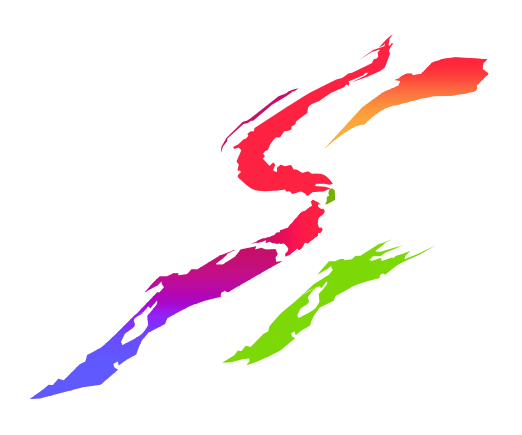

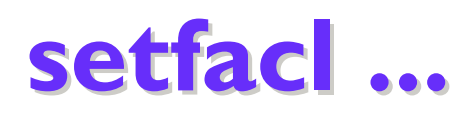

Create an access ACL with an entry for user bruce and group racf -**setfacl -m user:bruce:rwx,group:racf:r-x MyFile** -**getfacl MyFile**

> **#file: MyFile #owner: BPXROOT #group: SYS1 user::rwgroup::r-x other::r- user:BRUCE:rwx group:RACF:r-x**

says modify acl entry, or add it if it does not exist

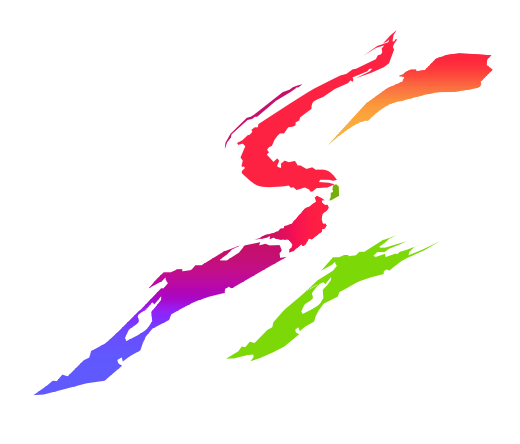

### setfacl ...

#### **Delete entry for bruce**

-**setfacl -x user:bruce MyFile**

#### **Replace ACL with specified contents**

-**setfacl -s user:jim:r-x,u::rwx,g::r-x,o::--- MyFile**

#### **Replace ACL with entries contained within <sup>a</sup> file**

-**setfacl -S aclfile MyFile**

#### **Create ACL from existing ACL**

-**getfacl thatfile | setfacl -S - thisfile ("-" denotes stdin)**

#### **Delete the access ACL**

-**setfacl -D <sup>a</sup> MyFile**

**Apply ACL entries in file 'TeamX' to all directories in <sup>a</sup> subtree**

-**setfacl -S TeamX \$(find /u/brwells/projectX -type d)**

## **File Access Control with Permission Bits and ACLs**

#### **Permission Bits**

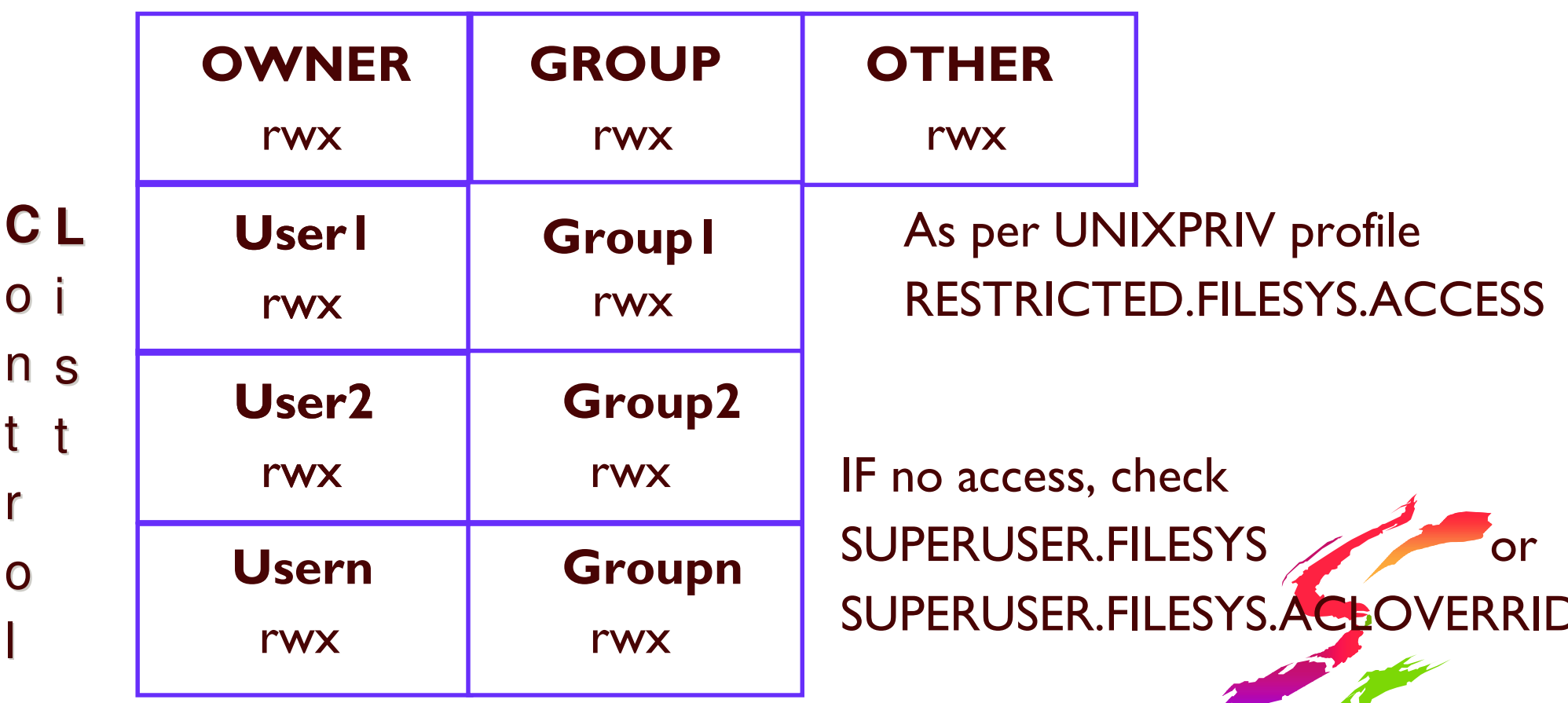

**IF FSSEC class active** 

r

See z/OS RACF Security Administrator's Guide Appendix F for detailed list of steps

## **Overriding UNIXPRIV authority** with ACL entries

- . By default, UNIXPRIV authority will override a restrictive ACL entry
- •To have ACL entries override on a system-wide basis, define UNIXPRIV class profile named SUPERUSER.FILESYS.ACLOVERRIDE with **UACC(NONE)**

•To make an exception, permit a user/group with whatever access they require to **SUPERUSER.FILESYS** 

.Override profile only checked if an ACL entr (user or group) denied file access

### **File Access Control with Permission Bits and ACLs**

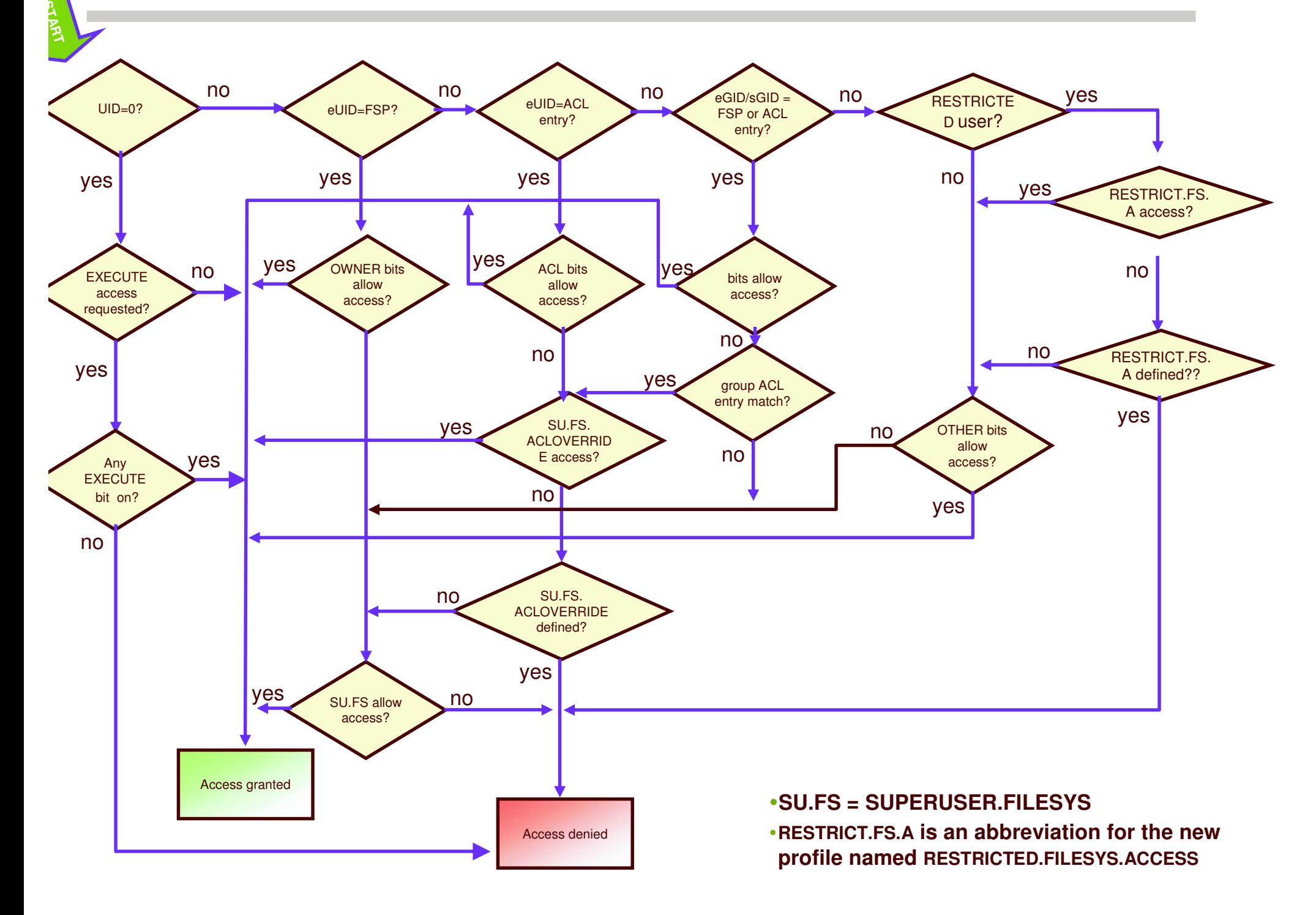

### **ACL Inheritance**

- "Can establish default (or 'model') ACLs on a directory
- **Get automatically applied to new** files/directories created within the directory
- Separate default used for files and subdirectories
- **Reduces administrative overhead**

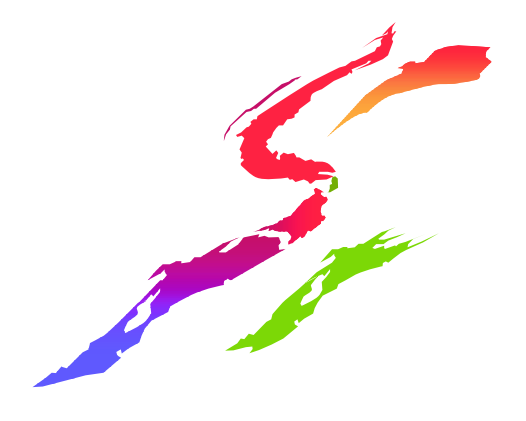

### **ACL Inheritance...**

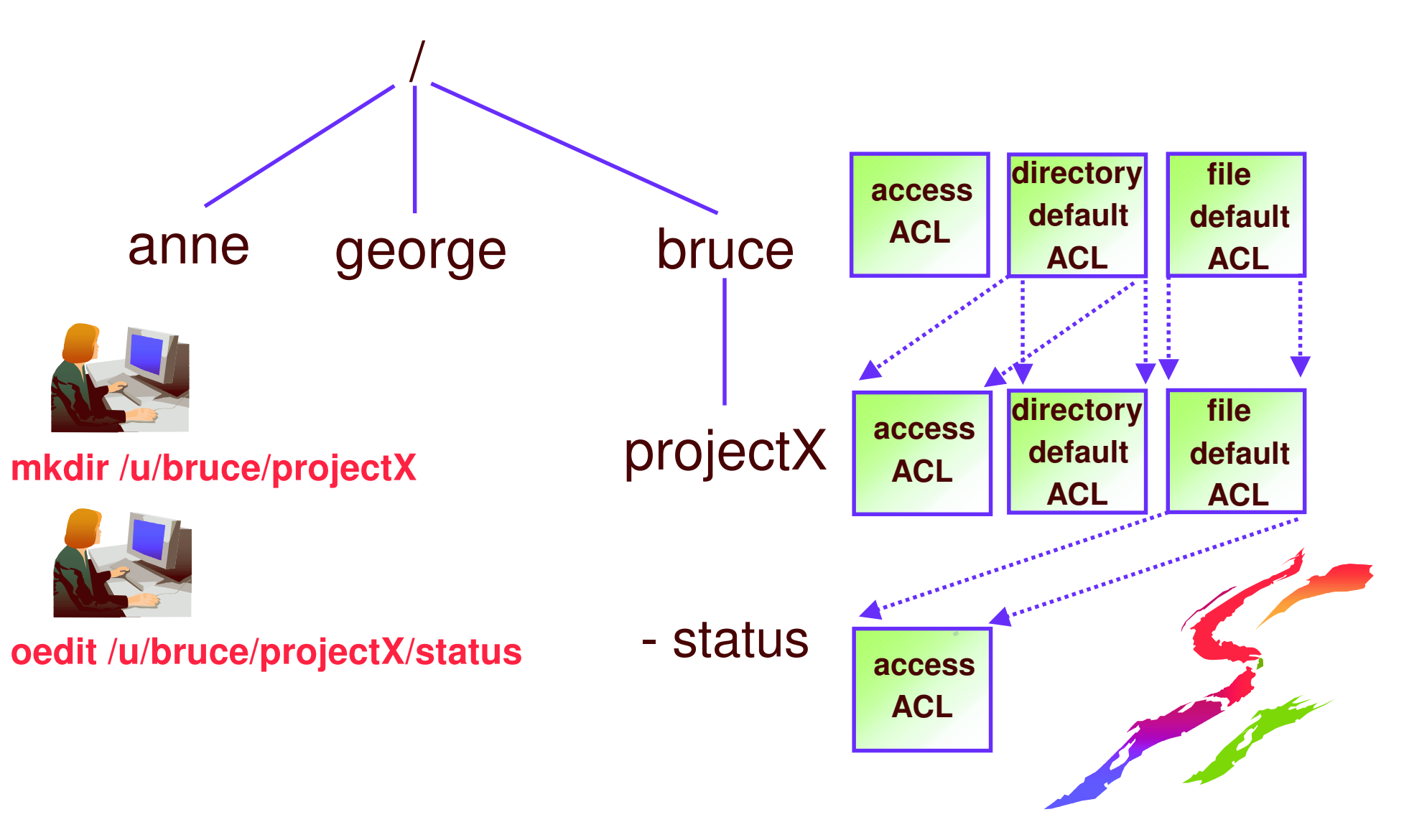

### getfacl and setfacl ...

• Create a directory default ACL **"setfacl -m default:user:bruce:rwx MyDir** For: setfacl -m(d:u:bruce:rwx MyDir **Egetfacl -d MyDir** 

additional qualifier for directory default

#file: MyDir **#owner: BPXROOT #group: SYS1** default:user:BRUCE:rwx

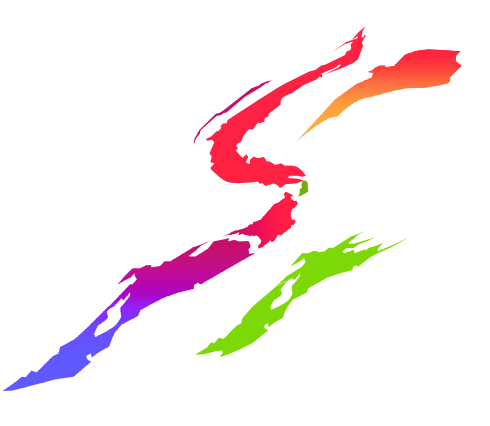

### getfacl and setfacl ...

• Create a file default ACL

**"setfacl -m fdefault:user:bruce:rwx MyDir** 

For: setfacl -m f:u:bruce:rwx MyDir

**Egetfacl -f MyDir** 

additional qualifier for file default

#file: MyDir **#owner: BPXROOT #group: SYS1** fdefault:user:BRUCE:rwx

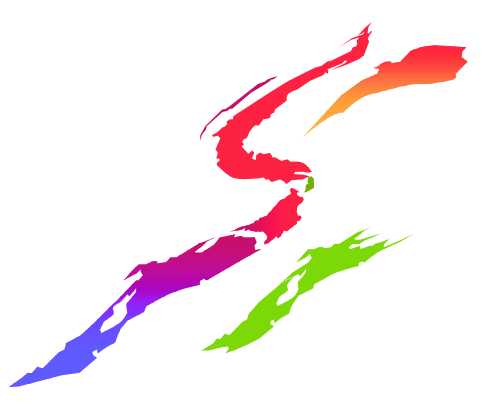

8 etfacl ...

•Display all ACLs for a directory ■getfacl(-adf)MyDir **#file: MyDir #owner: BPXROOT #group: SYS1 user::rwxgroup::r-x other::r-xuser:JOE:--xuser:BUCK:rwxfdefault:user:ACE:r-xfdefault:user:BUCK:rwxdefault:user:DARTH:rwxdefault:group:RACF:--x** specifies all three acl types

## **Default file permissions and the** umask command

- Files are created with different permission settings, depending on the command or application
- file mode creation mask (umask) defends user against permissive defaults
- •Display umask
	- **"octal format:** umask 0077

"symbolic format: umask -S u=rwx,g=,o=

- •Set umask so group and other write bits cannot be set during file creation
	- ■umask g-w,o-w
	- **usually done from /etc/profile, and .profile**

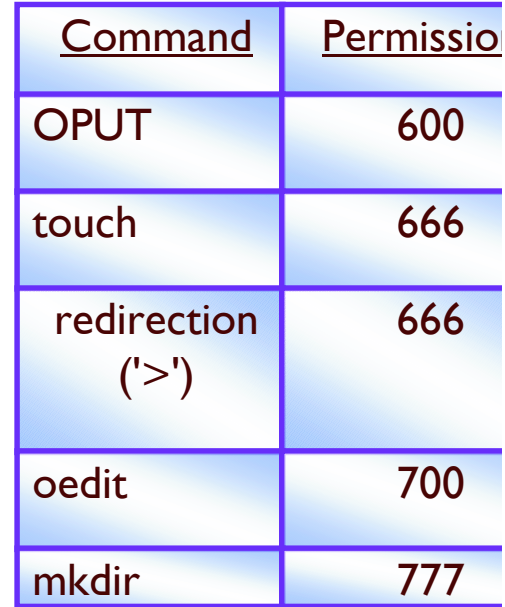

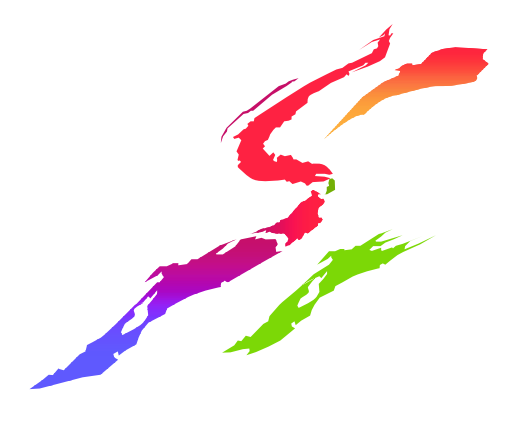

# **Multilevel Security**

- Support is for zFS, starting on z/OS VIR5
- SECLABEL for new file system root copied from covering DATASET profile, or from creator
- SECLABEL propagated as new objects created
- SECLABEL cannot be changed once set
- For existing files, chlabel command can assign a **SECLABEL - must be RACF SPECIAL**
- SECLABEL existence enforced by SETROPTS **MLFSOBI**
- SECLABEL checking enforced during file access

### **Programs in the File System**

•Can designate program as APF

- $\blacksquare$ extattr  $\pm$ a myprogram
- **"requires READ to FACILITY profile BPX FILEATTR APF**
- $\blacksquare$ find / -attr a
- •Can designate a program as RACF program-controlled
	- **"extattr +p myprogram**
	- **"requires READ to FACILITY profile BPX.FILEATTR.PROGCTL**
	- $\blacksquare$ find / -attr p

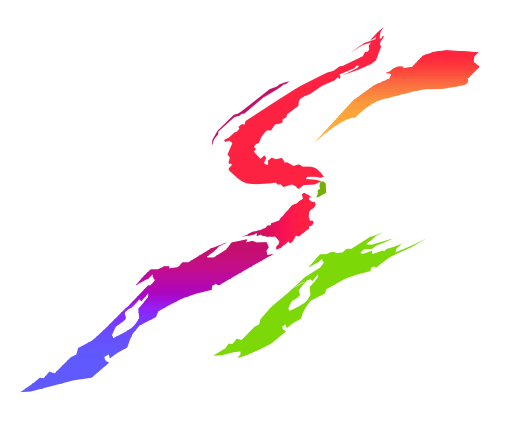

### **Programs in the File System ...**

- •Can indicate that a file system executable is to be obtained from traditional MVS search order (LPA and LINKLIB) by turning on the sticky bit
	- $\blacksquare$ chmod +t myprog
	- "must be owner or have superuser privilege
	- **"**program name must adhere to MVS conventions (8 characters)
- •set-UID and set-GID programs
	- "change UNIX identity of user
	- **"see 'RACF and z/OS UNIX Identities' (session**  $G5)$

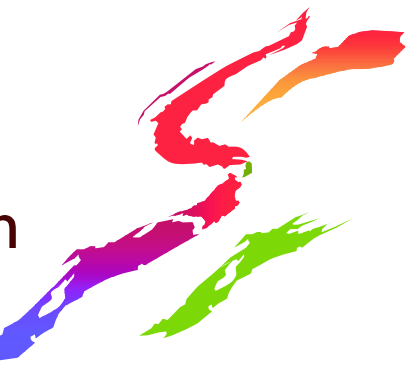

## **UNIX File Auditing**

- •Controlled by audit classes **SETR LOGOPTIONS, SETR AUDIT** • DIRSRCH, DIRACC, FSOBJ, FSSEC
- •And by file-level audit options
	- Similar to RALTER AUDIT() and GLOBALAUDIT()
	- Set with chaudit, not ALTDSD or RALT
	- **RACF AUDITOR can read and search any directory**
- **.RACF UAUDIT attribute honored**
- •Failing mounts/unmounts always audited
- •Always:

CODTIONIC/AI WAVECCECT

# **Auditing UNIX Files:** compared with data sets

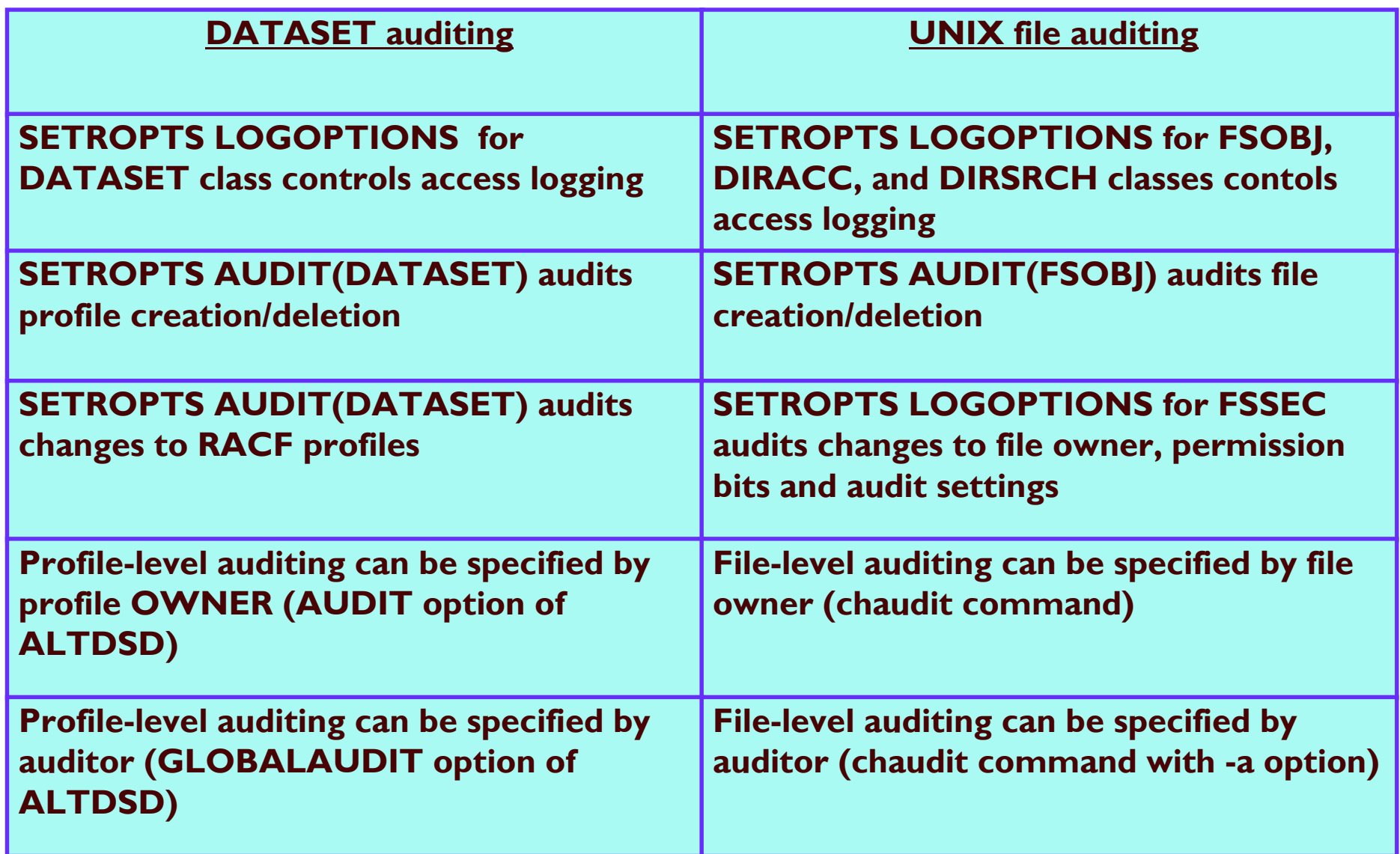

## **Auditing UNIX Files:** compared with data sets ...

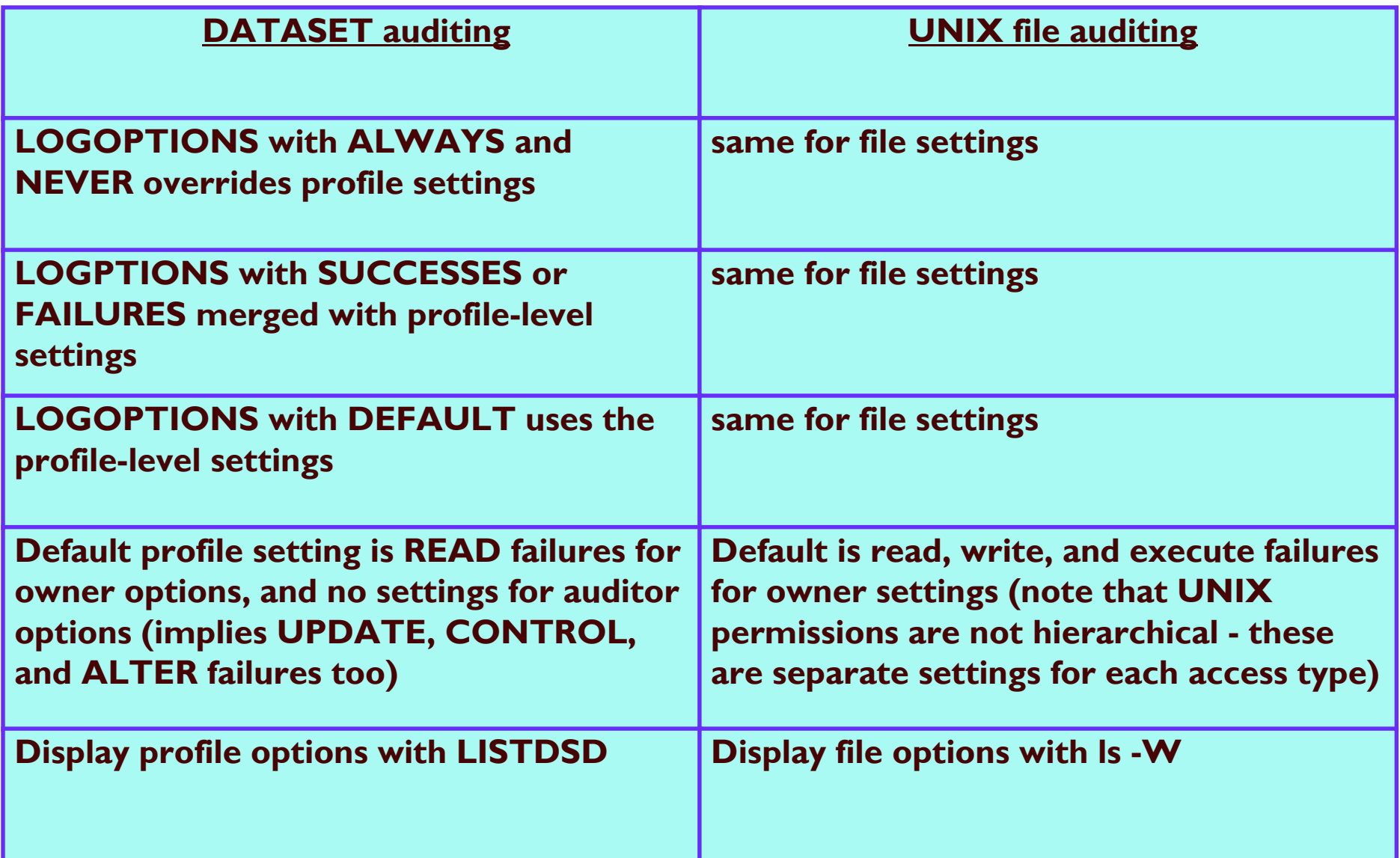

# **chaudit Command: Setting Filelevel Auditing Options**

- Audit successful write access to a file
	- "chaudit w+s myfile
- •Audit all access to a file
	- "chaudit +sf myfile
- Set auditor audit bits to audit all attempts
- to execute a program
	- "chaudit -a x+sf myprog
- •Audit all write and execute accesses to set-1 uid files
	- " chaudit x+sf,w+sf \$(find / -perm -4000)

### **Output of Is (list files) Command**

**I BPXROOT** 

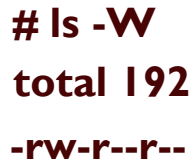

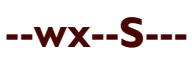

-r-srwxrw

drwxr-xr->

 $-rwxr---t$ 

-rwxr-x--x

Irwxrwxrv

 $-**rw Y** - **X** - **X**$ 

-rwxr-x---

-rw-r--r--

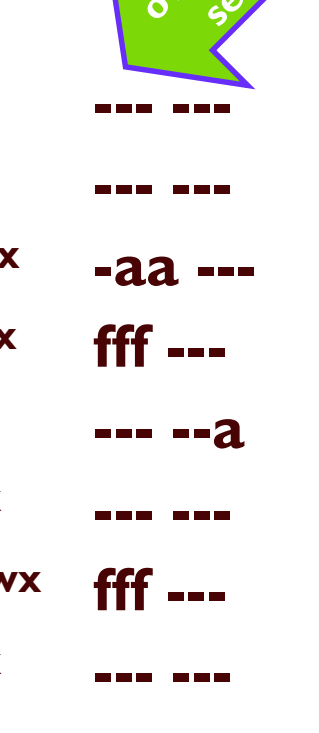

**-S- ---**

RICHARD

**I ACE I BPXROOT** 2 BPXROOT **I ACE** 2 BPXROOT **I BPXROOT 2 BPXROOT I BPXROOT SYS1** | 1969 **SYS1** auditor audit

2001 **SYS1 KNIGHTS SYS1 JESTERS SYS1 SYS1 SYS1** 

**Odyssey**  $\ddot{\bullet}$ 

- Program2  $\ddot{\phantom{a}}$
- **SetuidPgm**  $\ddot{\bullet}$
- **TestDirectory**  $\ddot{\bullet}$
- progl  $\ddot{\phantom{a}}$
- rac  $\ddot{\phantom{a}}\phantom{a}\bullet\dot{\phantom{a}}\bullet$
- racSymlink -> rac  $\ddot{\phantom{a}}$
- raclink  $\ddot{\phantom{a}}\phantom{a}\phantom{a}\phantom{a}$
- racp ...
- woodstock  $\ddot{\bullet}$

 $f = failure$ 

- $s =$ successes
- $a = all$  (successes and failures)

## **File System Security Reporting -HFS Unload!!!**

- .irrhfsu command available on http://www-1.ibm.com/servers/eserver/zseries/zos/racf/goodies.html
- Reports on HFS security data like IRRDBU00 reports c **RACF** profile data
- •Creates Type 900 record for each file
	- **Example 2 currently-mounted file systems only**
- •Creates Type 90n record for each ACL entry
- . Runs as UNIX command, or from batch
	- $\blacksquare$ irrhfsu /etc > HfsuOutFile
	- ·irrhfsu -f //BRWELLS.HFSU.OUTPUT /u/brwells/dirl dir2/subdir

### **HFS Unload (continued)**

### . UIDs mapped to user IDs and GIDs mapped to group names **Implement the UNIXMAP class or AIM\*, or**

modify the source code!!!

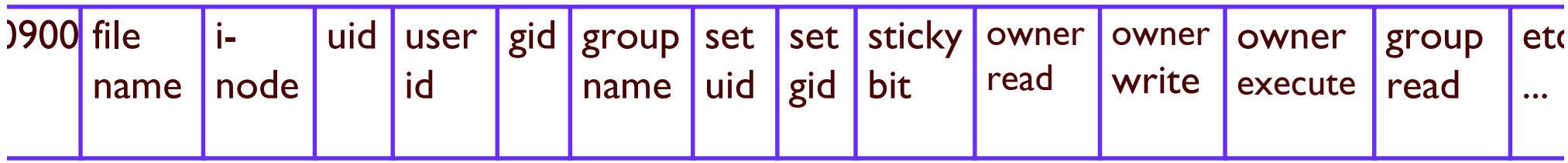

Get it at: http://www-1.ibm.com/servers/eserver/zseries/zos/racf/goodies.h

\* AIM - Application Identity Mapping. Activated using the IRRIRA00 utility.

## **HFS Unload (continued)**

.Integrate it with current IRRDBU00 procedure

//BRWELLSL JOB '577018,B0011038','B.R.WELLS', // CLASS=2, NOTIFY=BRWELLS, MSGLEVEL=(1,1), // MSGCLASS=H

//HFSUNLD EXEC PGM=BPXBATCH, // PARM='PGM irrhfsu -f //SYSI.IRRDBU00.OUTPUT /' //STDERR DD PATH='/u/brwells/hfsuerr', PATHOPTS=(OWRONLY, OCREAT, OTRUNC),  $\mathcal{U}$ 

 $\mathcal{U}$  and  $\mathcal{U}$ **PATHMODE=SIRWXU** 

### **Good Sources of Information**

- •UNIX System Services web site, at http://www-Libm.com/servers/eserver/zseries/zos/unix/
	- <u>Check out the Tools and Toys page</u>
- **.UNIX System Services Planning manual SC28-1890** (for your release)
- **.UNIX System Services Command Reference** 
	- **Available online at http://www**l.ibm.com/servers/s390/os390/bksery/
- . mvs-oe mailing list (see the Forums link at the UNIX web site above for information)

### **Good Sources of Information ...**

.RACF web site, at http://www-

Libm.com/servers/eserver/zseries/zos/racf/

See Downloads page for HFS Unload

.RACF Security Administrator's Guide (UNIX chapter)

**.RACF Auditor's Guide** 

**Available online at http://www-**Libm.com/servers/s390/os390/bkserv/

•racf-I mailing list (see the front-matter in any RACF book for information)

### **Recap**

- UNIX file systems are contained in MVS datasets
- File systems are mounted at 'mount points' (directories) to create a hierarchical file system
- . File security information is contained within the file system (not in the RACF database), and is managed using UNIX commands and interfaces
- File mgmt and access are controlled by the kernel and file system through calls to RACF via SAF services
- •Programs in the file system can be APF authorized and program-controlled

• Actions are auditable through RACF and SMF and can be reported on using the SMF Data Unload utility (IRRADU00)